# **Using SDSF for WebSphere for z/OS Operations**

# **Abstract**

SDSF is an excellent operational interface for managing WebSphere Application Servers on z/OS for JES2 installations. New functions in SDSF for z/OS Release 2 make it even more productive, as described in this "BP".

## **Recommendation**

SDSF (with occasional use of system commands) has all the functions you need to operate a WAS runtime environment on z/OS.

#### **Starting the Runtime Servers**

- The required z/OS functions and subsystems must first be started. Here is a typical sequence:
	- 1. WLM, RACF, RGS and Logger are automatically started during the IPL process.
	- 2. JES, RRS, VTAM, RMF, APPC and your system automation are usually started by the COMMANDxx member of PARMLIB.
	- 3. TSO, TCPIP (along with the FTP, Telnet, and Inet daemons) and DB2 are usually started by your system automation product.
	- 4. LDAP, the HTTP server, WAS daemon, and the WAS application servers are also started by your automation product in a production environment.
- In a testing environment, the WAS daemon and application servers are often started manually. Most operators & systems programers use the MVS Extended capabilities in SDSF panel and type '/s servername' or '/s servername.instancename' on the command line.
- For normal operation, most operators use the SDSF LOG (System Log) panel to see the response from their MVS commands, and the DA (Display Active) panel to monitor the WAS address spaces.

## **Stopping Servers**

- You can stop individual server instances with the MVS 'P' command. Type '/p server-instance-name' on the command line.
- You can stop all the runtime servers just by stopping the daemon who will stop the rest.
- Occasionally some, address spaces will not come down so you must cancel them. You can use the 'K' or 'Z' action character (new with z/OS Rel. 2):
	- Type 'K' next to a server address space to cancel it with the 'A=' option. e.g., 'C TSIVP2C.TSIVP2A1,A=020F'
	- If it still doesn't cancel, type'Z'next to a server address space to force it. e.g., 'FORCE TSIVP2C.TSIVP2C,A=0063'

## **Recycling or Restarting Servers**

 Occasionally, you may need to change the settings for a server. After making your temporary updates to the current.env (or trace.settings) file, you must restart the control region or server regions for the change to take effect. If ARM is active, you can cancel with ARMRESTART. For server regions, you can just cancel them with the SDSF 'K' action character and WLM will restart them.

## **Monitoring WAS Activity**

- Use the **DA** (display active) command to get a good view of your server address spaces.
	- Use the 'PREfix' or other filters to limit the rows displayed to the WAS runtime servers. (This assumes you have a naming convention that will allow you to filter on certain columns in the jobname.)
	- Use the 'ARRange' command or pull-down to put interesting columns on the first panel.
	- Sort on JobName (instead of JobID or CPU%) to keep the rows from jumping around.

Here is an example:

Display Filter View Print Options Help -------------------------------------------------------------------------- SDSF DA SYSD SYSD PAG 0 SIO 74 CPU 54/ 55 LINE 1-11 (11) COMMAND INPUT ===> SCROLL ===> CSR PREFIX=TS\* DEST=(ALL) OWNER=\* SORT=JOBNAME/A SYSNAME=SYSD ACTION=//-Block,=-Repeat,+-Extend,?-JDS,A-Release,C-Cancel,D-Display, ACTION=E-Restart,H-Hold,K-SysCancel,L-List,P-Purge,Q-Outdesc,R-Reset, ACTION=S-Browse,W-Spin,X-Print,Z-SysForce JOBNAME StepName JobID CPU% ECPU% SIO CPU-Time ECPU-Time Real<br>TSCWTRC TSCWTRC 0.00 0.00 0.00 0.00 0.15 0.15 192  $\begin{array}{ccccccc}\n 0.00 & 0.00 & 0.00 & 0.15 & 0.15 & 192 \\
 1.71 & 0.00 & 0.00 & 11.55 & 11.55 & 248\n \end{array}$ TSDEMNC TSDEMNC STC01730 1.71 0.00 0.00 11.55 TSINTFC TSINTFA1 STC01733 0.00 0.00 0.00 1.74 1.74 113 TSIVP2C TSIVP2C STC01797 0.01 0.01 4.12 1.81 1.81 5473 TSIVP2S TSIVP2S STC01798 10.05 9.31 41.57 36.80 102.81 30T TSNAMGC TSNAMGA1 STC01732 0.00 0.00 0.00 1.84 1.84 292 TSNAMGS TSNAMGS STC01782 0.32 1.06 61.32 1.27 8.32 151 TSSMGTC TSSMGTA1 STC01731 0.00 0.00 0.00 24.12 24.12 1485 TSSMGTS TSSMGTS STC01745 5.92 5.84 4670.0 8.16 11.76 1311

- **Enclaves** panel (enter 'enc' to display new with z/OS Rel. 2)
	- 'PREfix' does not filter rows, but you can use 'Filter' to limit the display to specific service classes, RptClasses.
	- Use 'ARRange' to put the interesting columns on the first panel.
	- Sort on 'Status' to keep active enclaves at the top.

Here is an example:

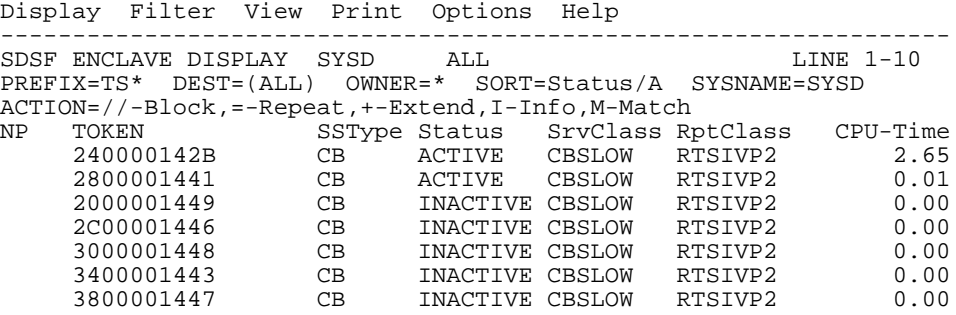

- **Unix Systems Services Processes** (enter 'ps' to display new with z/OS Rel. 2)
	- Use the 'PREfix' or other filters to limit the rows displayed to the WAS runtime servers.
	- Use the 'ARRange' to place interesting columns on the first panel.
	- Sort on JobName to keep rows from jumping around

Here is an example:

```
SDSF PROCESS DISPLAY SYSD ALL LINE 1-9
COMMAND INPUT ===>
PREFIX=TS* DEST=(ALL) OWNER=* SORT=JOBNAME/A SYSNAME=SYSD
ACTION=//-Block,=-Repeat,+-Extend,C-Cancel,D-Display<br>NP JOBNAME PID ASIDX CPU-Time St-Time Stat
NP JOBNAME PID ASIDX CPU-Time St-Time State Status
     TSDEMNC 67240145 020E 1.70 8:11:52 HR RUNNING
     TSINTFC 67240155 0205 0.75 8:12:35 HR RUNNING
     TSIVP2C 67240176 0063 3.35 11:59:33 HR RUNNING
     TSIVP2S 67240213 01EE 17.17 15:22:57 HR RUNNING
     TSNAMGC 84017355 020C 0.88 8:12:17 HR RUNNING
                                   0.88 8:12:17 HR RUNNING<br>1.27 14:13:42 HR RUNNING
                                   T. 37 8:11:59 HR RUNNING<br>3.34 14:03:02 HR RUNNING
     TSNAMGS 16908555 0061<br>TSSMGTC 84017359 020D<br>TSSMGTS 50462986 0062
```
**Displaying Output**

Occasionally things will go wrong and you have to do look at the output (job log, system messages, and SYSPRINT files) to see what happened.

- The ST (Job Status) and H (Hold) panels are useful for browsing the output of servers that are no longer active if you do not purge the output. We recommend setting 'OUTDISP=(HOLD,HOLD)' in the JES2 parms for these started tasks so you can examine or print the output for debugging purposes.
- You will find that using the '?' line command on individual jobs will allow you to browse specific SYSOUT datasets, making it easier to navigate the specific output files.

#### **Mixed case MVS Commands:**

With OS/390 Release 10, you can enter mixed-case command parameters on the SDSF command line. You must enter the command through the pop-up under ISPF, and enclose the command parameters in quotes. Otherwise, the command and all parameters get folded either by SDSF or Consoles. (Type '/+' on the command line to get the pop-up.)

## **Alternatives**

Other techniques for operating WebSphere Application Servers that could be considered:

- JES3 installations can use (E)JES from Phoenix Software International, although the same functions may not be supported. (SDSF only runs on JES2.)
- The WebSphere for z/OS Systems Management Operations End User Interface provides a subset of the functions described here, but is a workstation tool that requires the basic WebSphere systems servers to be up and operational. At the present time, it does not display the application work requests for servers and server instances.
- MVS extended consoles could be used with MVS "line commands", but the tabular displays would not be available.

## **Resources**

For assistance with SDSF operations, see the SDSF help panels, or the "SDSF Summary Card" at <http://www.ibm.com/servers/eserver/zseries/zos/sdsf/sdsfdown.html>

The WebSphere Application Server for z/OS Systems Management Operations End User Interface is documented in the "Operations and Administration" guide at [http://www.ibm.com/software/webservers/appserv/zos\\_os390/library.html](http://www.ibm.com/software/webservers/appserv/zos_os390/library.html)

OS/390 and z/OS publications are available from the following web site:

- <http://www.ibm.com/servers/s390/os390/bkserv/>
- <http://www.ibm.com/servers/eserver/zseries/zos/bkserv/>

Here are four of the most useful books in the libraries:

- z/OS SDSF Operation and Customization
- z/OS MVS Planning: Operations
- z/OS MVS System Commands
- z/OS MVS Setting Up a Sysplex

(E)JES information is available at<http://www.phoenixsoftware.com/index.htm>